# 在vManage中配置警報電子郵件通知

### 目錄

簡介 必要條件 需求 採用元件 設定 電子郵件閾值 記錄檔 驗證 檢查電子郵件 疑難排解 其他驗證檢查 其他錯誤日誌

### 簡介

本文檔介紹如何通過vManage為網路中發生的事件配置和傳送電子郵件通知。

必要條件

需求

思科建議您瞭解vManage,並確保vManage版本為18.3.0及更高版本。

採用元件

本文件所述內容不限於特定軟體和硬體版本。

本文中的資訊是根據特定實驗室環境內的裝置所建立。文中使用到的所有裝置皆從已清除(預設 )的組態來啟動。如果您的網路運作中,請確保您瞭解任何指令可能造成的影響。

### 設定

要啟用電子郵件通知,需要配置以下步驟。

1.編輯來自管理>設定的電子郵件通知。

2.從Monitor > Alarms配置Email Notifications。

對於步驟1.,從vManage Dashboard導航到Administration > Settings > Email Notifications > Edit並

### 配置Enable Email Notifications部分。以下是一個螢幕截圖。

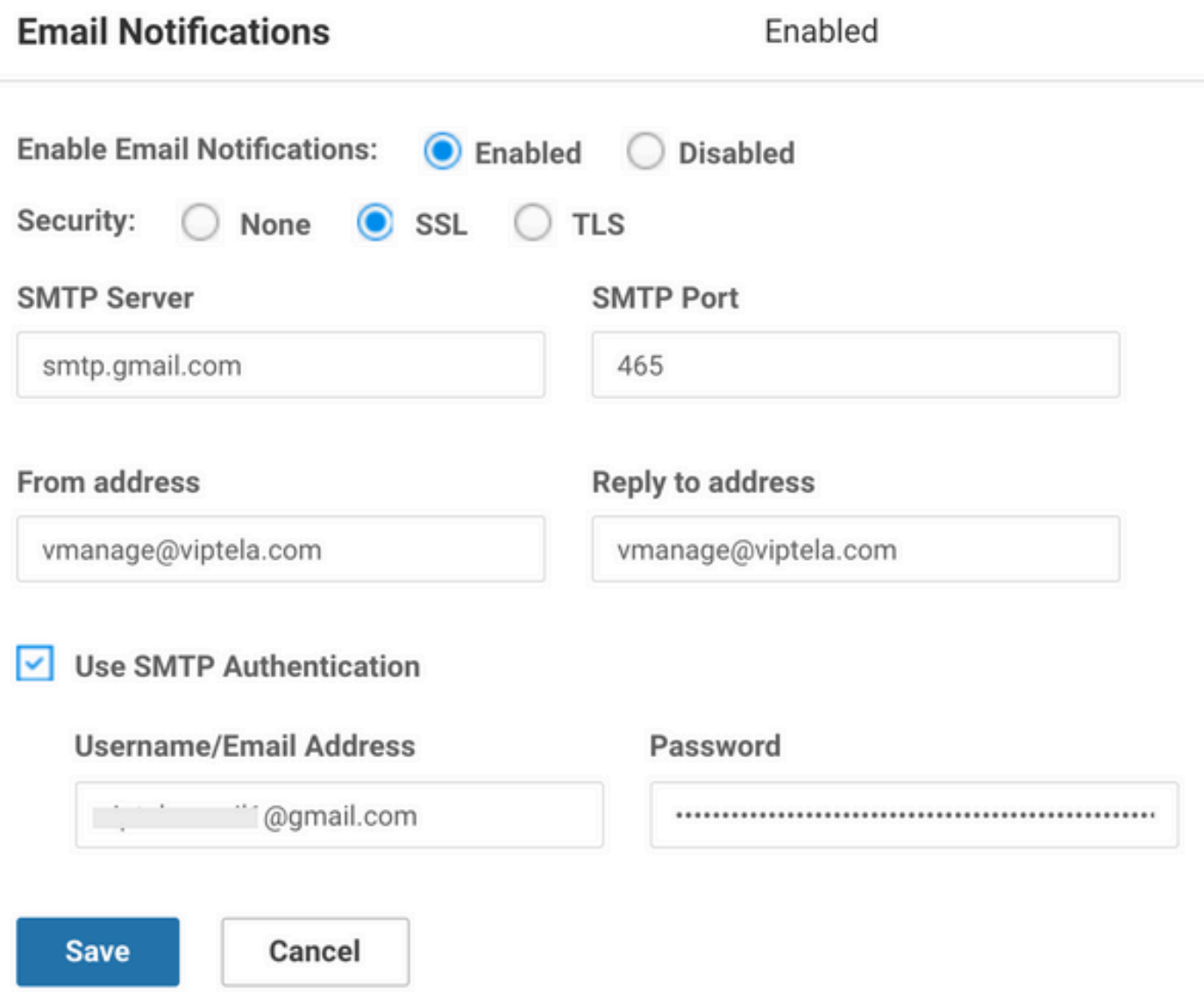

您可以根據自己的選擇選擇「發件人」地址,但域名應與郵件伺服器匹配。 例如

, <..username...>@cisco.com , 回覆地址為noreply@cisco.com。因為,如果存在回覆

,vManage不會捕獲它。此案例類似於自動生成的帶有無回覆地址的電子郵件。

如果使用者使用的是GMail SMTP伺服器,則GMail與第三方應用整合的方式發生了變化。例如 ,vManage是GMail的第三方應用。 我們需要確保啟用兩步驗證和app-password。 您可以在 Manage your Google account(管理您的Google帳戶)下的Security(安全)頁籤中設定此設定。 在vManage設定下啟用SMTP身份驗證時,請確保使用app-password。

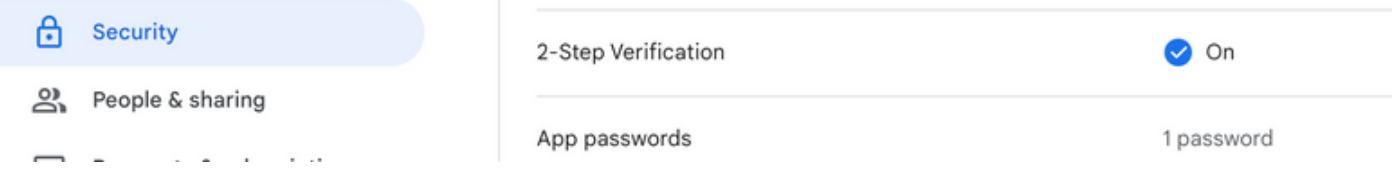

對於步驟2,這包括子步驟,例如Severity、Alarm Name、Email-list和WebHook URL。

### 螢幕截圖示例:

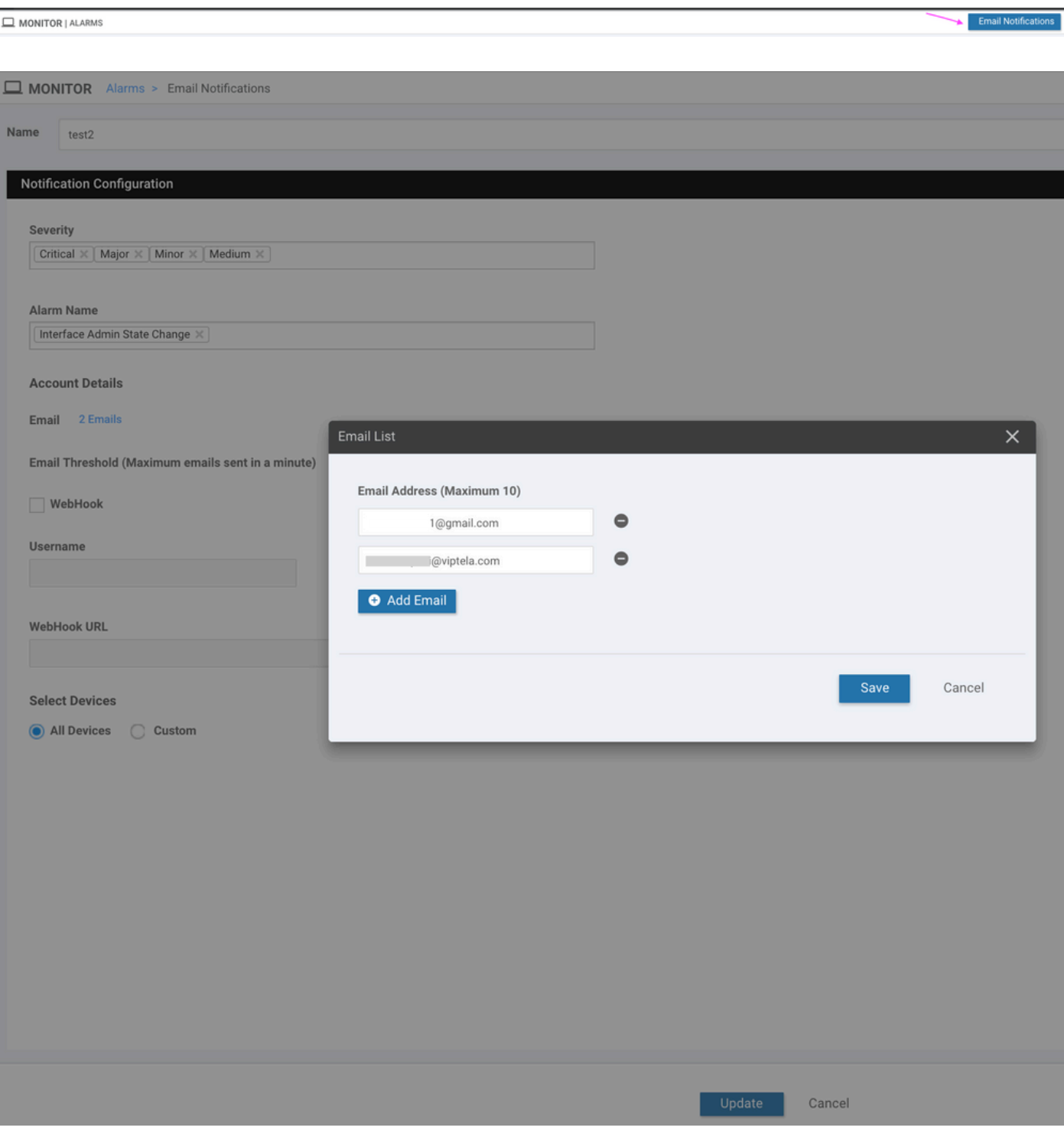

外部系統使用Webhook向本地系統通知某個事件或更新。它們就像API呼叫

方向相反。可以將HTTP POST從vManage傳送到偵聽此命令的任何服務。例如,當您在 vManage中設定一個在AWS中觸及「無伺服器」代碼片段的webhook時,會觸發一個事件,在該組 織中尋呼一群人。有多種聯機服務可以連線來執行這些操作。請參閱[https://testwebhooks.com/。](https://testwebhooks.com/)

另一個示例是建立slack內容以接收vManage網路掛接。請參閱[https://api.slack.com/incoming-](https://api.slack.com/incoming-webhooks)

# 電子郵件閾值

Email Notifications頁面中有一個閾值字段。導航至Monitor> Alarms> Email Notifications。

此欄位指示您每分鐘要接收多少封電子郵件。 預設情況下,每分鐘最多5封電子郵件。當電子郵件 超過該閾值時,您會收到如圖所示的消息。電子郵件在5分鐘內不傳送,然後閾值重新開始。

本文檔的其餘部分捕獲了「電子郵件警報」的使用情況。

### 記錄檔

檢查vManage日誌:/var/log/nms/vmanage-server.log

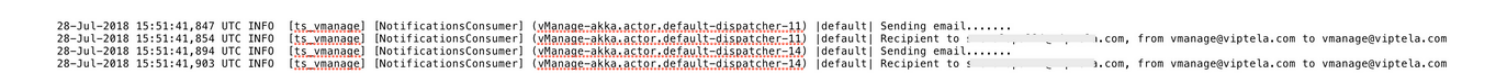

# 驗證

通過vManage-Dashboard進行驗證。導覽至Monitor > Audit Log,如下圖所示。

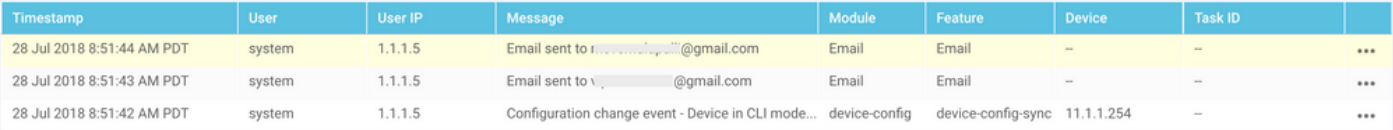

# 檢查電子郵件

**From:** v **@gmail.com** Subject: [NETWORK EVENT]CriticalInterface\_Admin\_State\_Change **Date: July 28, 2018 at 8:51:41 AM PDT** To: @viptela.com Reply-To: vmanage@viptela.com

\*\*\* This is an automatically generated email, please do not reply \*\*\* An event with following details happened in your network: **Severity: Critical** Event: Interface Admin State Change Devices: [11.1.1.254] Hostnames: [ts vedge w1] Occurred on: Sat Jul 28 15:51:41 UTC 2018

### 疑難排解

本節提供的資訊可用於對組態進行疑難排解。

Check Audit-Log:

目前,vManage Audit-Log可能檢測到電子郵件已傳送,但實際上未收到該電子郵件。您可以通過 in/var/log/nms/vmanage-server.log檔案對此進行驗證,如下圖所示。

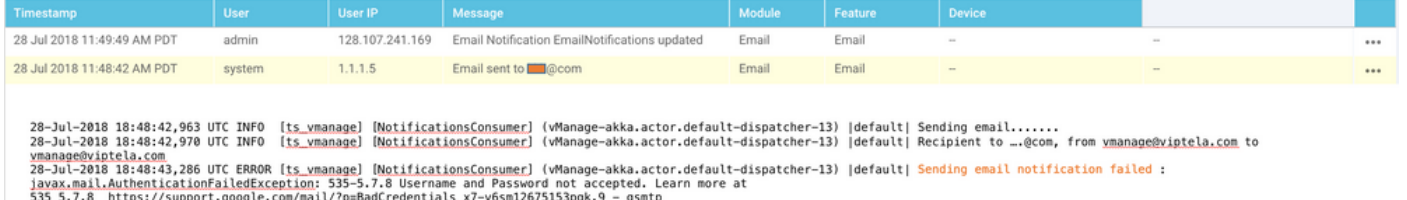

#### 並非所有電子郵件警報都是一致生成的:

首先,這取決於為事件集生成多少個警報。vManage會嘗試將事件關聯到一個警報中。 否則,它會 同時生成多個警報。 對於生成的每個警報和規則,都有一封電子郵件。 電子郵件通知與警報相關 ,與事件無關。

其次,如果在第一個規則中,您看到有多個警報,則只有1封郵件傳送與該規則匹配。如果您希望針 對單個事件傳送多封電子郵件,請 需要定義單個規則。

vmanage-server.logs中的「Username and Password not accepted」:

如螢幕截圖所示,您可能會看到錯誤「Username and Password not accepted(使用者名稱和密碼 未被接受)」。深入瞭解 在

535 5.7.[8https://support.google.com/mail/?p=BadCredentials](https://support.google.com/mail/?p=BadCredentials) m92sm8305479qte.50 - gsmtp。 儘 管如此,它可能在vManage Audit Log上顯示電子郵件確實傳送了。

預設情況下,Gmail帳戶非常安全。使用非Gmail工具的Gmail SMTP時,電子郵件被阻止。若要測 試此功能,請執行以下步驟:

- 1. 登入Gmail。
- 2. 訪問URL [ashttps://www.google.com/settings/security/lesssecureapps。](https://www.google.com/settings/security/lesssecureapps)
- 3. 選擇Turn on。

然後,可以通過指定的電子郵件帳戶接收電子郵件通知。

傳送電子郵件通知失敗:

在某些情況下,您可能會看到生成的電子郵件被郵件伺服器拒絕。這可能是因為已提供的帳戶配置 可能不正確,或者未授予訪問許可權。在日誌中,您可以看到以下消息

:SendAsDeniedException。

03-Dec-2018 15:46:37,177 CST ERROR [ts\_vManage][EmailNotiUtil] (default task-84) |default| Sending emai STOREDRV.Submission.Exception:SendAsDeniedException.MapiExceptionSendAsDenied; Failed to process messag with message Cannot submit message.

另一個使用情形是使用者每天可以傳送的電子郵件數量因SMTP伺服器而異。您可能會在 vManage:中看到此日誌消息:

"Sending email notification failed : com.sun.mail.smtp.SMTPSendFailedException: 550 5.4.5 Daily user se

例如,如果是Gmail: https://support.google.com/a/answer/166852 ,則存在限<u>[制。](https://support.google.com/a/answer/166852)</u>

如果您看到以下任一消息,請收集有關vManage與郵件伺服器之間通訊的資料包捕獲。

1.驗證郵件伺服器是否有響應。

"Sending email notification failed : javax.mail.MessagingException: Could not connect to SMTP host: mai

"Sending email notification failed : javax.mail.MessagingException: Could not convert socket to TLS;"

#### 如果您看到它在憑證後以與以下擷取類似的方式失敗,

#### 2.檢查郵件伺服器上的證書的有效性。

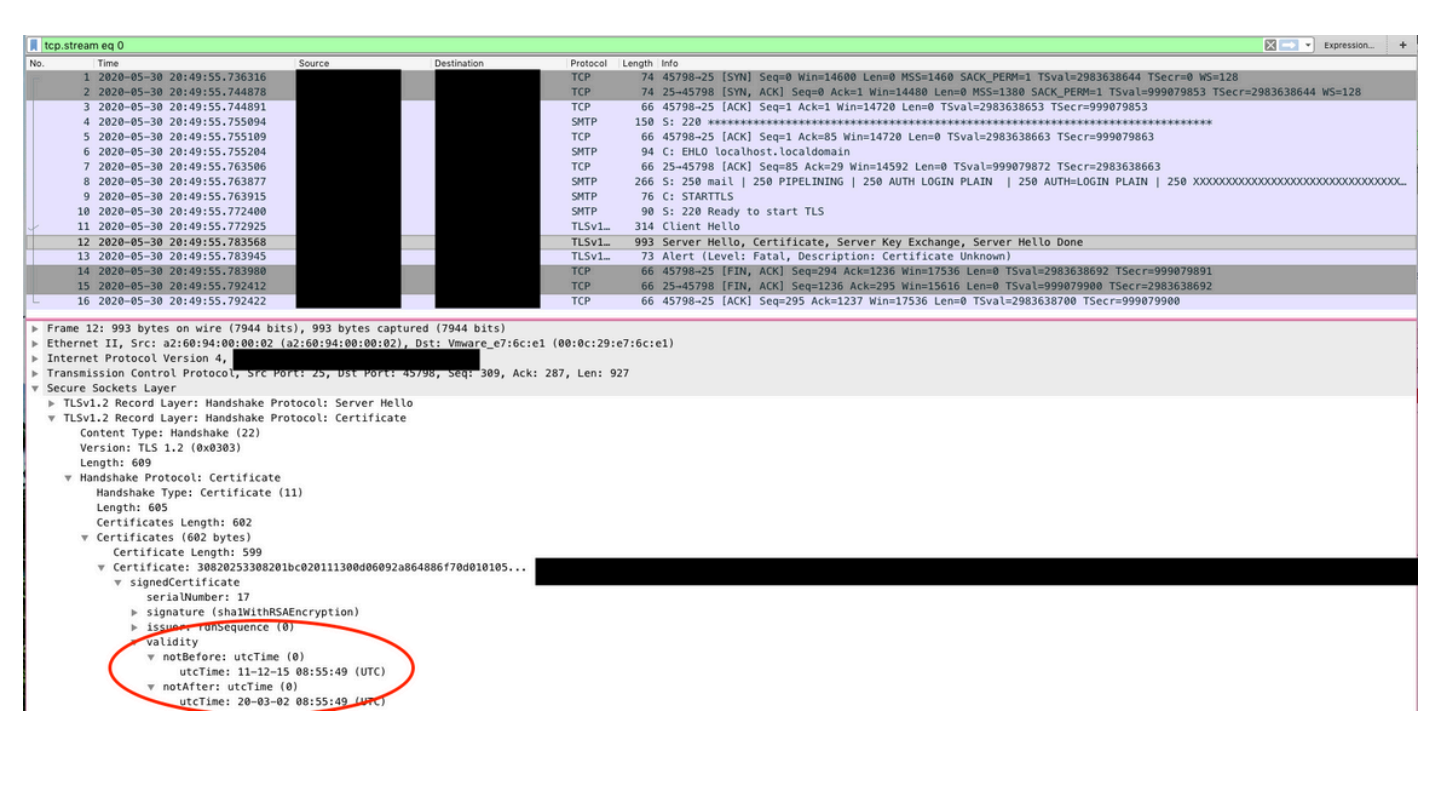

### 3.確認伺服器是否支援STARTTLS。目前,郵件伺服器需要此命令才能使用vManage。 增強功能 [CSCvv40941已](https://cdetsng.cisco.com/webui/#view=CSCvv40941)開啟,vManage能夠支援沒有STARTTLS的伺服器

其他驗證檢查

From: Subject: [NETWORK EVENT]MajorBFD TLOC Down Date: July 23, 2018 at 5:46:47 PM PD1 i@viptela.com To: Reply-To: vmanage@viptela.com

\*\*\* This is an automatically generated email, please do not reply \*\*\*<br>An event with following details happened in your network: An event with following details happened in year<br>Severity: Major<br>Event: BFD TLOC Down<br>Devices: [11.1.1.254]<br>Hostnames: [1s\_vedge\_w1]<br>Occurred on: Tue Jul 24 00:46:45 UTC 2018

From: **Comail** com Subject: [NETWORK EVENT]MediumInterface\_State\_Change Date: July 23, 2018 at 12:20:50 PM PDT<br>To: @viptela.com Reply-To: vmanage@viptela.com

\*\*\* This is an automatically generated email, please do not reply \*\*\*<br>An event with following details happened in your network: Severity: Medium Seventy, wealth<br>
Event: Interface State Change<br>
Devices: [11.1.1.254]<br>
Hostnames: [1s\_vedge\_w1]<br>
Occurred on: Mon Jul 23 19:20:50 UTC 2018

From: Comail com Subject: [NETWORK EVENT]MediumOMP\_Site\_Up Date: July 23, 2018 at 1:07:42 PM PDT @viptela.com Reply-To: vmanage@viptela.com

\*\*\* This is an automatically generated email, please do not reply \*\*\*<br>An event with following details happened in your network:<br>Severity: Medium Event: OMP Site Up Devices: [11.1.1.3]<br>Hostnames: [N/A] Decurred on: Mon Jul 23 20:07:40 UTC 2018

From: @gmail.cor **Subject: INETWORK EVENTI Rule has been added to receive alerts at this address** Date: July 23, 2018 at 10:41:07 AM PDT To. @viptela.com Reply-To: vmanage@viptela.com

\*\*\* This is an automatically generated email, please do not reply \*\*\*<br>This is a test email. Rule has been added in your network for email to be sent to this asddress

# 其他錯誤日誌

23-Jul-2018 02:11:56,216 UTC INFO [<u>ts\_vmanage] [NotificationsConsumer</u>] (vManage-akka.actor.default-dispatcher-4) |default| Sending email.......<br>23-Jul-2018 02:11:56,221 UTC INFO [t<u>s\_vmanage</u>] [NotificationsConsumer] (vM 23-Jul-2018 02:11:56,221 UTC INFO [<u>ts\_vmanage</u>] [NotificationsConsumer] (vManage-akka.actor.default-dispatcher-4) |default| Recipient to ….@<u>gmail.com</u>, from <u>vmanage@gmail.com</u> to<br>\_23-Jul-2018 02:11:56,358 UTC INFO [<u>ts\_</u> ladmin)<br>23-Jul-2018 02:11:56,423 UTC ERROR [<u>ts\_vmanage] [DeviceConfigChangeEventManager]</u> (device-config-0) || Received configuration change event for device 11.1.1.254<br>23-Jul-2018 02:11:56,423 UTC ERROR [<u>ts\_vmanage] [No</u>

23-Jul-2018 02:18:27,614 UTC INFO [<u>ts\_vmanage] [NotificationsConsumer</u>] (vManage-akka.actor.default-dispatcher-10) |default| Sending email.......<br>23-Jul-2018 02:18:27,621 UTC INFO [t<u>s\_vmanage</u>] [NotificationsConsumer] (

23-Jul-2018 01:38:37,500 UTC INFO [<u>ts\_vmanage</u>] [NotificationsConsumer] (vManage-akka.actor.default-dispatcher-11) |default| Sending email.......<br>23-Jul-2018 01:38:37,509 UTC INFO [<u>ts\_vmanage] [NotificationsConsumer</u>] (v 

23-Jul-2018 01:51:50,903 UTC INFO [<u>ts\_vmanage] [NotificationsConsumer</u>] (vManage-akka.actor.default-dispatcher-13) |default| Sending email.......<br>23-Jul-2018 01:51:50,911 UTC INFO [<u>ts\_vmanage] [NotificationsConsumer</u>] (v 

Tue, 30 Oct 2018 12:32:23 -0700 (PDT) From: X-Google-Original-From: vmanage@viptela.com<br>Date: Tue, 30 Oct 2018 19:32:09 +0000 (UTC) Reply-To: vmanage@viptela.com<br>To: ''@gmail.com<br>Message-ID: <499401607.28.1540927929205@localhost> Subject: [NETWORK EVENT]MajorBFD\_TLOC\_Down MIME-Version: 1.0 Content-Type: text/plain; charset=us-ascii Content-Transfer-Encoding: 7bit

#### 關於此翻譯

思科已使用電腦和人工技術翻譯本文件,讓全世界的使用者能夠以自己的語言理解支援內容。請注 意,即使是最佳機器翻譯,也不如專業譯者翻譯的內容準確。Cisco Systems, Inc. 對這些翻譯的準 確度概不負責,並建議一律查看原始英文文件(提供連結)。